S4B Secure Eraser

# Soft4Boost Help

# S4B Secure Eraser

**www.sorentioapps.com**

© Sorentio Systems, Ltd. All rights reserved

### Contact Us

If you have any comments, suggestions or questions regarding **S4B Secure Eraser** or if you have a new feature that you feel can be added to improve our product, please feel free to contact us.

When you register your product, you may be entitled to technical support.

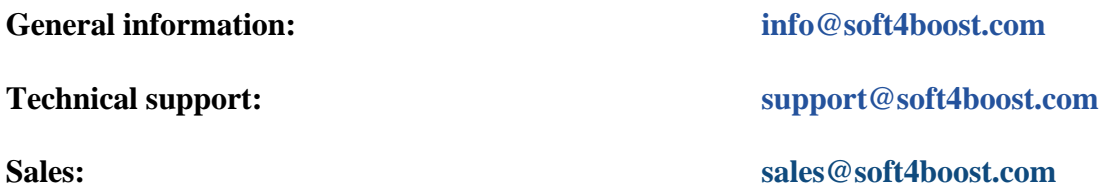

## Technical Support

**S4B Secure Eraser** do not require any professional knowledge. If you experience any problem or have a question, please refer to the **S4B Secure Eraser Help**. If you cannot find the solution, please contact our support staff.

**Note**: only registered users receive technical support

**S4B Secure Eraser** provides several forms of automated customer support

**Soft4Boost Support System**  You can use the **Support Form** on our site to ask your questions.

#### **E-mail Support**

You can also submit your technical questions and problems via e-mail to **support@soft4boost.com**

**Note**: for more effective and quick resolving of the difficulties we will need the following information:

Name and e-mail address used for registration System parameters (CPU, hard drive space available, etc.) Operating System Detailed step by step describing of your action

## Resources

Documentation for **S4B Secure Eraser** is available in a variety of formats:

#### In-product (.chm-file) and Online Help:

You will be able to use help file (.chm) through the **Help** menu of the installed **S4B Secure Eraser**.

**Online Help** include all the content from the In-product help file and updates and links to additional instructional content available on the web. You can find the **Support** at our web-site **http://sorentioapps.com**. Please note, that the most complete and up-to-date version of **S4B Secure Eraser** help is always on the web.

#### PDF Documentation

The offline help is also available as a pdf-file that is optimized for printing. PDF help file is available for download at the program page at **Soft4Boost** web-site. To be able to read and print **S4B Secure Eraser** PDF help file you will need to have a PDF reading program installed.

#### User Guides

You have access to a wide variety of resources that help you make **S4B Secure Eraser**. The stepby-step user guides will be of help not only to the novice users but also to the users that face a certain task to be performed and look for a way to do it. Please, visit our **Support** section of **Soft4Boost** web-site at to read the detailed instructions for various software and tasks.

#### Technical Support

Visit the **Support** at our web-site **http://sorentioapps.com** to ask your questions concerning **S4B Secure Eraser** installation, registration and use. Feel free to also use our e-mail address **support@soft4boost.com**

#### Downloads

Visit the **Downloads** section of our web-site to find free updates, tryouts, and other useful software. We constantly update the software, new versions of the most popular programs and new software are also frequently released.

## **Overview**

**Soft4Boost Secure Eraser** is a wizard-styled utility, which allows you to completely remove sensitive data from your hard drive by overwriting it several times with carefully selected patterns.

Using internationally recognized methods, **Soft4Boost Secure Eraser** deletes sensitive data so securely that a reconstruction, even with special software, is no longer possible. In **Soft4Boost Secure Eraser**, an analysis function has been integrated which searches for data that was deleted non-securely. With just a few clicks, the computer can be cleaned to such an extent that unauthorized persons have no chance to dig out old files and misuse them.

To start **Soft4Boost Secure Eraser** go to **Start** menu and choose **All Programs -> Soft4Boost -> Secure Eraser –> Secure Eraser.**

# Program Interface

**Soft4Boost Secure Eraser** interface is quite simple to use and lets the user perform all the actions with a few mouse clicks. The program **Main Window** looks the following way:

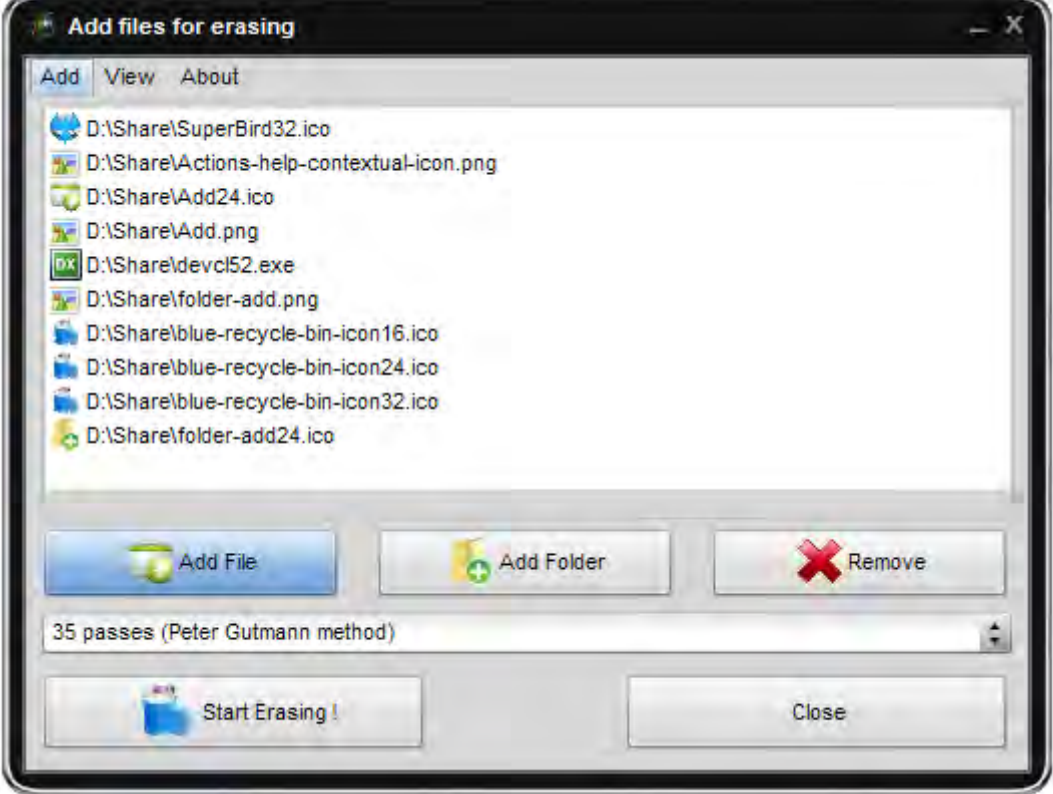

There are two ways to start **Soft4Boost Secure Eraser**:

- 1) The **Secure Eraser** utility can be launched directly from the Start Menu it is embedded into.
- 2) This utility can also be launched from the Express Menu of Windows Explorer. To do that find the file or folder you want to safe erase, right-click it and select: **Send To** -> **Secure Eraser**.

# Erasing Files

For erasing selected files press **Start Erasing** button. After that this window will appear.

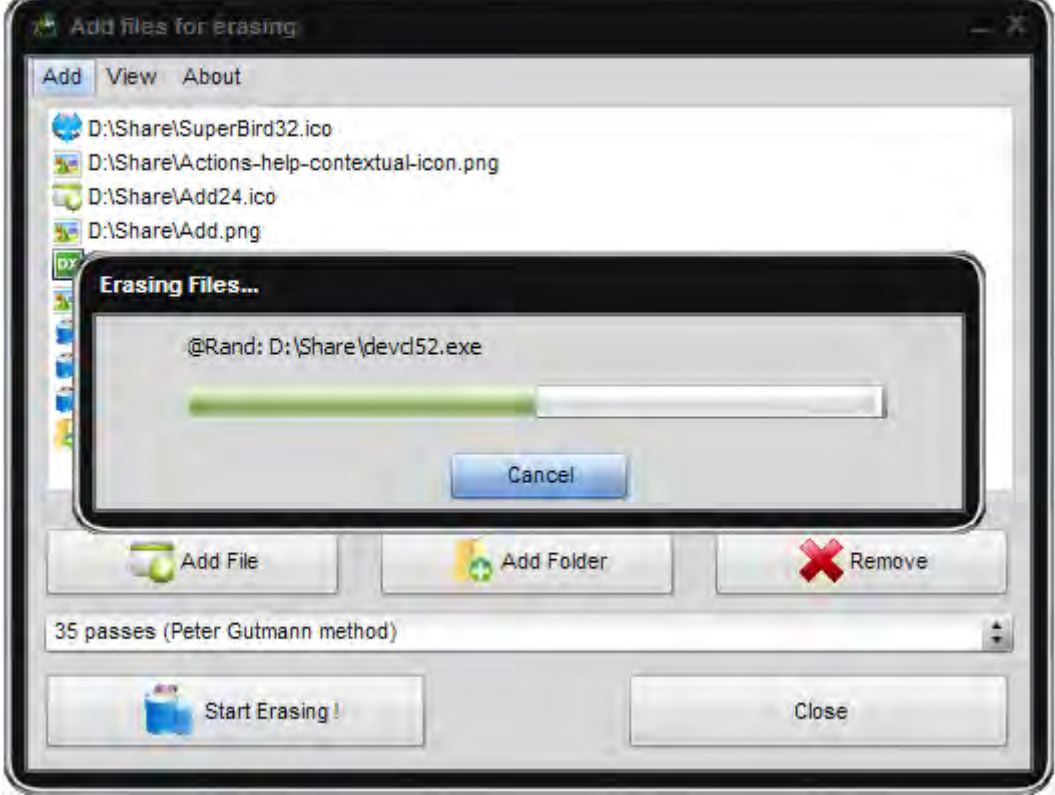